## ESERCITAZIONE LEZ. 06

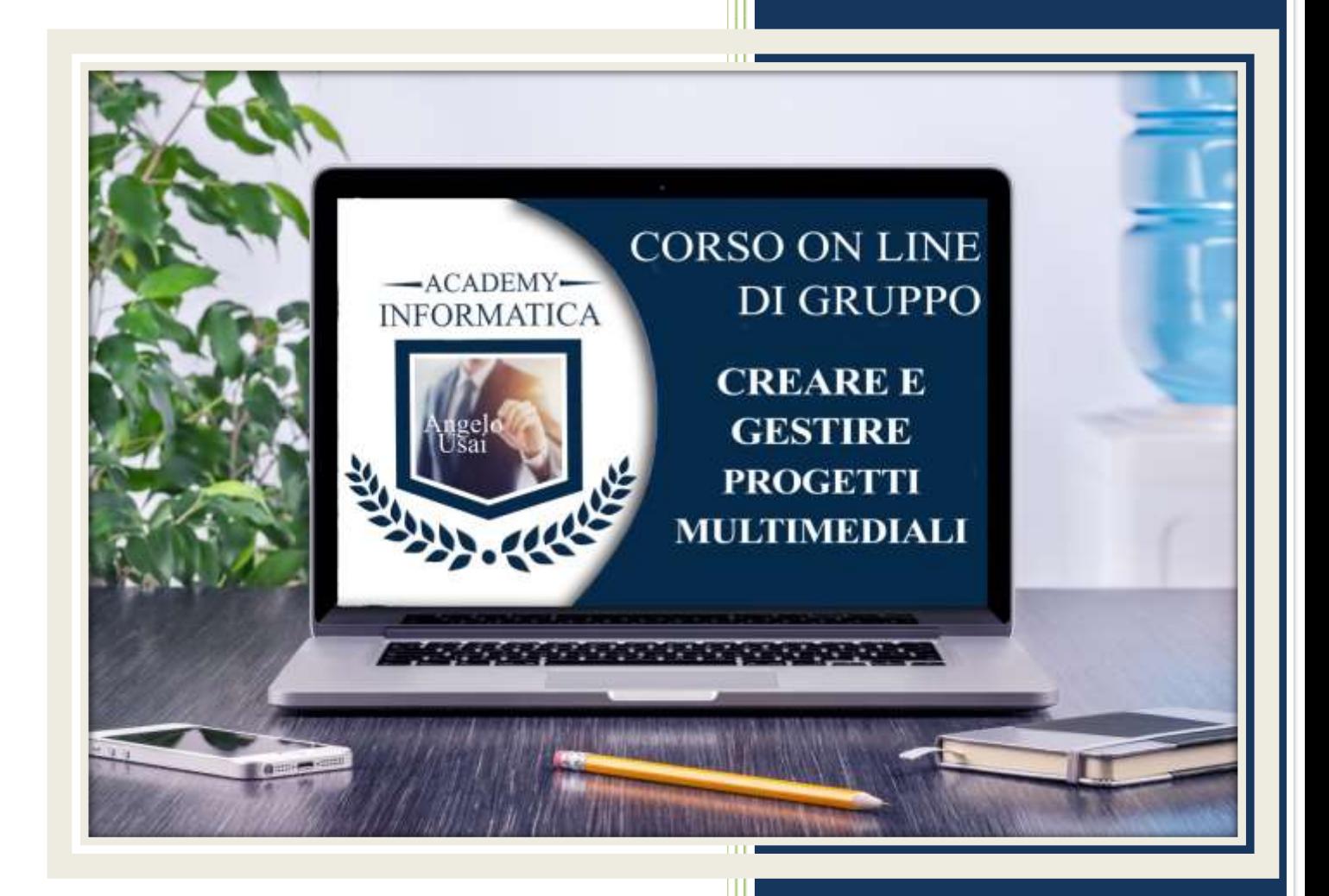

academyinformatica.net

## **I° ESERCIZIO**

- Dal proprio P.C. accedere a Drive e, da Speciali, aprire il file "Manuale Pratico"
- Sostituire il testo presente sotto gli ultimi Titoli che riguardano gli argomenti trattati durante la lezione e che vi ho trovate già inseriti, una vostra descrizione quanto più dettagliata ed esplicativa possibile
- Chiudere il file ed uscire quindi da Drive (*avendo condiviso il lavoro con me, avrò modo di vedere in tempo reale tutte le implementazioni ed eventualmente corroborarle con mie indicazioni/suggerimenti/correzioni)*

## **II° ESERCIZIO – -**

- Accedere al proprio DRIVE e creare una Presentazione di Google utilizzando il modello ALBUM FOTOGRAFICO
- Come nome del file ad ALBUM FOTOGRAFICO aggiungere il vostro Nome e cognome e cliccare sulla stellina bianca per metterlo tra gli SPECIALI
- Eliminare tutte le dispositive presenti tranne tre (a vostra scelta) e, quelle rimanenti, gestirle con Foto ed eventuali testi a vostro piacimento
- Chiudere la Presentazione creata
- Aprire da Speciali il progetto di Google Sites "CORSO DEL MARTEDI" utilizzato durante le lezioni e nella pagina "I miei Albume 2.0", affianco a quella già presente, inserire la Presentazione realizzata

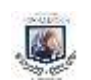

## **III° ESERCIZIO**

 Inviare una mail all'indirizzo: info@angelousai.com, mettendo come OGGETTO "VI° Lezione Corso del Martedì" seguito dal vostro nome e cognome e come TESTO se vi è chiaro quanto visto in quest'ultima lezione e se avete avuto difficoltà a svolgere il secondo esercizio.

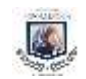